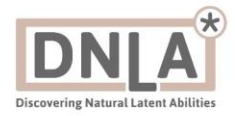

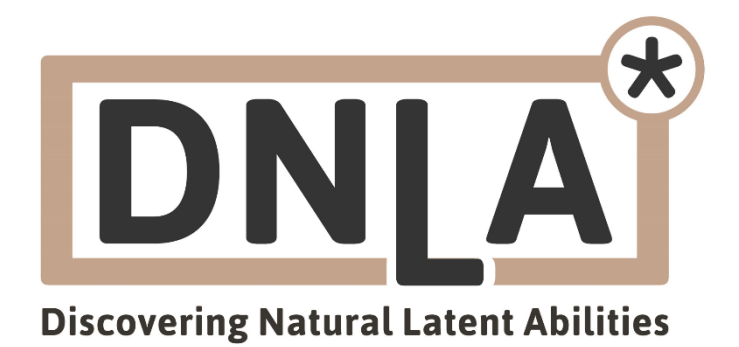

# ANWENDERDOKUMENTATION

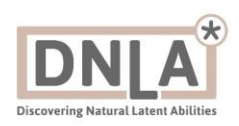

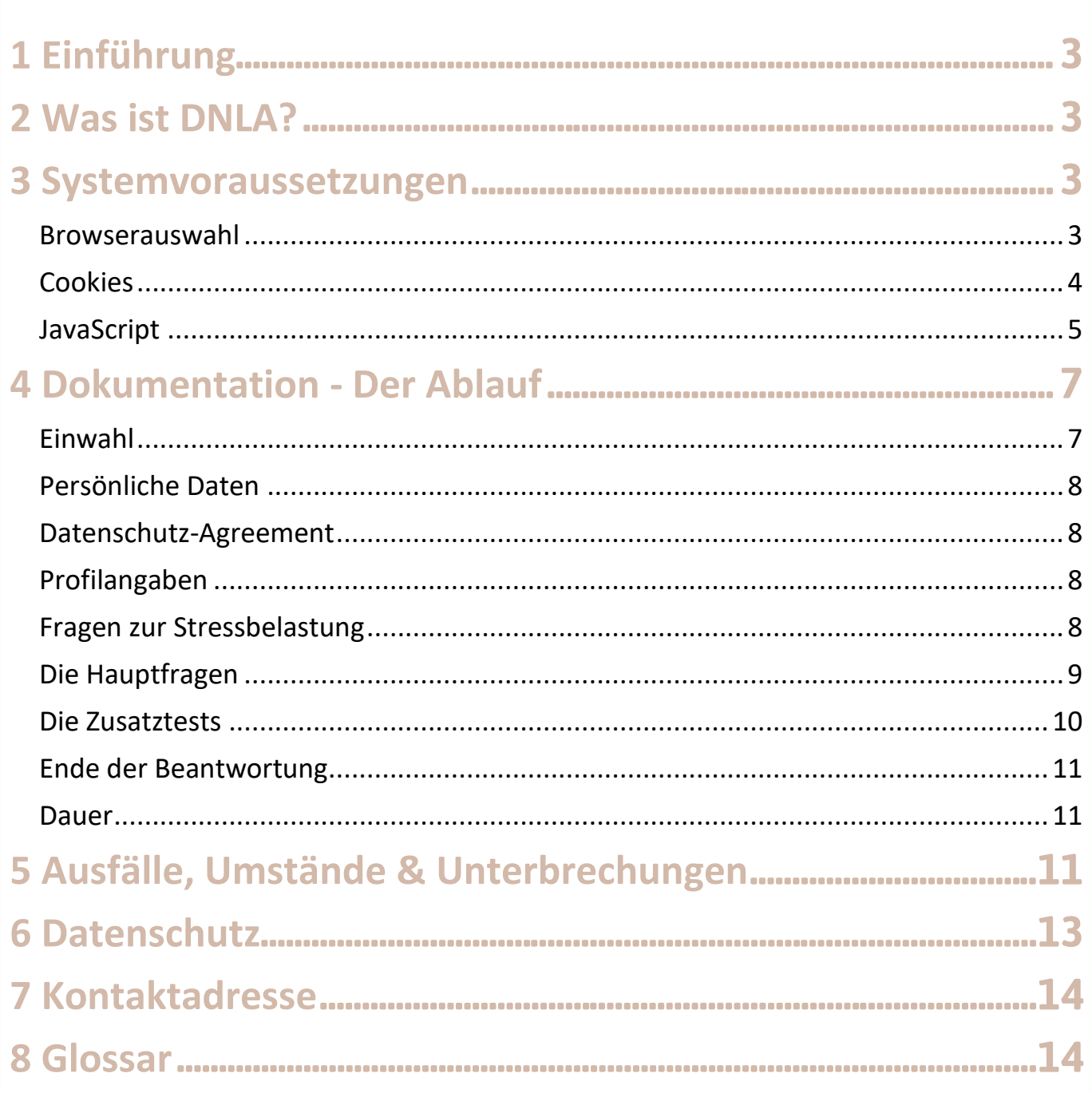

![](_page_2_Picture_1.jpeg)

# <span id="page-2-0"></span>1 Einführung

Diese Dokumentation dient dem Anwender, in unserem Fall den Teilnehmerinnen und Teilnehmern an den DNLA Potenzialanalyseverfahren, als Unterstützung für die Bedienung der Beantwortungen der Fragenkataloge und Zusatztests. Ferner werden in diesem Dokument notwendigen Systemvoraussetzungen erläutert sowie die Bedienung und Elemente der Lerneinheiten erklärt.

## <span id="page-2-1"></span>2 Was ist DNLA?

DNLA - Programme sind Expertensysteme, die seit Jahren erfolgreich in Unternehmen, Akademien und Trainingszentren eingesetzt werden. Mit den DNLA - Verfahren werden die "weichen" Erfolgsfaktoren ("Soft Skills") sowie die Führungsfaktoren, Verkaufspotenziale oder andere ausgewählte Faktoren im Unternehmen in ihrer aktuellen Ausprägung gemessen.

Die Ergebnisse ergeben eine Standortbestimmung für jeden Einzelnen und ein objektives Bild des Unternehmens. Sie sind die Grundlage für Fördergespräche und für bedarfsorientierte Personalentwicklungsmaßnahmen. Ziel ist es, jeden einzelnen Mitarbeiter zu unterstützen und so den Einzelnen und die gesamte Organisation voranzubringen. Die Zusammenarbeit der Mitarbeiter untereinander wird verbessert und Konflikte werden gelöst.

## <span id="page-2-2"></span>3 Systemvoraussetzungen

Zum Darstellen und Ausführen der Fragenkataloge benötigen Sie zunächst einmal eine Internetverbindung. Für eine optimale Bedienung ist mindestens ein DSL-Anschluss / eine G4 Verbindung zu empfehlen, damit die Antworten sicher abgespeichert werden und eine zügige Beantwortung gewährleistet wird. Zur Betrachtung der zur Verfügung gestellten Dokumentationen (PDF) benötigen Sie zusätzlich einen PDF-Reader (z.B. Acrobat Reader).

## <span id="page-2-3"></span>**Browserauswahl**

Eine aktuelle Version der folgenden Browser sollte verwendet werden: Chrome, Firefox, Edge, Safari

![](_page_3_Picture_1.jpeg)

#### <span id="page-3-0"></span>**Cookies**

## Cookies müssen erlaubt sein. Zur Aktivierung:

#### Edge

![](_page_3_Figure_5.jpeg)

![](_page_4_Picture_1.jpeg)

![](_page_4_Picture_19.jpeg)

## <span id="page-4-0"></span>**JavaScript**

JavaScript muss aktiv sein. Zur Aktivierung:

## Anwenderdokumentation DNLA Potenzialanalysen

![](_page_5_Picture_1.jpeg)

#### Edge

- 1 In das Suchfeld auf der Taskleiste tippen Sie "group policy policy bearbeiten" ein und klicken anschließend auf "Group Policy bearbeiten"
- 2 Im folgenden Fenster müssen Sie zu "Microsoft Edge" navigieren: "Benutzerkonfiguration > Administrative Vorlagen > Windows-Komponenten > Microsoft Edge"
- 3 Hier angelangt, klicken Sie doppelt auf "Das Ausführen von Skripten wie JavaScript erlauben", um das Dialogfenster mit den Optionen zu Javascript zu öffnen.
- 4 Klicken Sie nun auf "Aktiviert", sodass das Häkchen gesetzt wird, und bestätigen Sie die Einstellung mit "OK".

#### Firefox

![](_page_5_Figure_8.jpeg)

## Chrome

 $\leftarrow$   $\rightarrow$   $\mathbf{C}$   $\bullet$  Chrome | chrome://settings/content

![](_page_5_Picture_77.jpeg)

![](_page_6_Picture_1.jpeg)

![](_page_6_Picture_70.jpeg)

# <span id="page-6-0"></span>**4 Dokumentation - Der Ablauf**

Sie beantworten Fragen am PC oder am Handy. Wir empfehlen die Beantwortung am PC.

#### <span id="page-6-1"></span>**Einwahl**

Klicken Sie den Link, den Sie per Mail von Ihrem Ansprechpartners erhalten haben. Wenn Sie stattdessen eine TAN erhalten haben, öffnen Sie bitte einen Browser, navigieren Sie zu unserer Homepage [www.dnla.de](http://www.dnla.de/) und klicken dort auf «Teilnehmerzugang». Sie gelangen zu dieser Ansicht:

![](_page_6_Picture_71.jpeg)

Wählen Sie hier Ihre Wunschsprache aus. Übertragen Sie – falls nicht bereits sichtbar – die TAN in das Feld auf der linken Seite. Das Feld sollte grün hinterlegt sein. Geben Sie dann Ihre E-Mail-Adresse ein und wählen Sie ein Passwort, das Sie zwei Mal eintragen. Mit diesem Passwort können Sie sich nach einer möglichen Unterbrechung der Beantwortung erneut einwählen.

![](_page_7_Picture_1.jpeg)

## <span id="page-7-0"></span>**Persönliche Daten (falls abgefragt)**

Zu Beginn der Befragung werden Sie nach Namen, Geburtsdatum, Adresse etc. gefragt. Name, Position und Geburtsdatum dienen der Personalisierung der Gutachten sowie zur Erstellung Ihres persönlichen Stärken-Zertifikats.

Wenn Sie statt Ihres echten Namens lieber einen Aliasnamen angeben möchten oder einen "Platzhalter" wie "abc" oder "xxx" dann können Sie dies selbstverständlich tun. Bedenken Sie dabei, dass dann später in den Unterlagen auch dieser Name erscheint. Adresse und Telefonnummer etc. müssen Sie nicht angeben.

Es gibt Projekte, in denen dies anders vereinbart ist (z.B. bei der Bewerberauswahl durch Personal-Rekrutierer) bei denen diese Angaben gewünscht sind und von den Teilnehmern mit deren Einverständnis abgegeben werden, damit der Berater sich direkt mit den Kandidaten in Verbindung setzen kann.

#### <span id="page-7-1"></span>**Datenschutz-Agreement**

Sie erlauben uns mit einem gesetzten Haken unterhalb Ihrer Persönlichen Datenangaben, diese, sowie Ihre Antworten nutzen zu dürfen. Ohne diese Einwilligung können wir Sie nicht in den Fragenkatalog lassen, da Ihre Angaben automatisch verarbeitet werden. Natürlich ist dabei sichergestellt, dass nur autorisierte Personen Zugriff auf diese Daten haben. Die Nutzung dieser Daten beschränkt sich überdies auf die Erstellung der Gutachten, die Sie (und Ihr Arbeitgeber / Berater) erhalten. Näheres dazu finden Sie in unserer [Datenschutzerklärung.](https://www.dnla.de/datenschutz)

## <span id="page-7-2"></span>**Profilangaben (wenn sie abgefragt werden)**

Anschließend werden Sie nach Ihrem Schulabschluss, Ihrer beruflichen Ebene und Ihrer Art der Tätigkeit, Ihrer Berufserfahrung und Ihrer Position im Unternehmen gefragt gefragt. Wenn Sie einen Zugang zur Messung Ihrer Führungsqualitäten genutzt haben, dann werden Sie zudem noch nach den geführten Personen, der Anforderung an Kooperationsfähigkeit (Wie schwierig sind die Personen zu führen?) und der Verantwortung für Entscheidungen (Wie verantwortlich sind Sie?) gefragt. All diese Angaben dienen der genauen Auswahl der Vergleichsgruppe, damit zum Beispiel Vertriebler nicht mit Buchhaltern (oder umgekehrt) verglichen werden.

## <span id="page-7-3"></span>**Fragen zur Stressbelastung (wenn sie abgefragt werden)**

Nach den Profilangaben gelangen Sie zu den Fragen zu Ihrer derzeitigen Stressbelastung. Dabei geht es um außergewöhnliche Ereignisse positiver (z.B. Geburt eines Kindes) oder negativer Natur (z.B. Krankheits- oder Todesfall), die Ihnen in letzter Zeit (in den letzten 6 Monaten) widerfahren sind, und die möglicherweise einen Einfluss auf Ihre mentale

![](_page_8_Picture_1.jpeg)

Verfassung und Ihre Leistungsfähigkeit haben könnten. Da wir mit DNLA Ihr Potenzial fair einschätzen wollen, ist es wichtig, solche situativen Effekte zu berücksichtigen. Dabei ist jeder Antwort (je nach möglichem Einfluss) ein Punktwert zugeordnet. Nur dieser und nicht die Antwort selbst, wird gespeichert.

Niemand, auch die Person, die später die Dokumente für Sie erzeugt, kann sehen, wie Sie genau auf eine einzelne Frage geantwortet haben. Sichtbar werden später nur die jeweiligen Gesamt-Punkte:

Eine Stressbelastung bis zu 100 Punkten wird aller Voraussicht nach wenig Einfluss auf das Stressniveau des Teilnehmers nehmen. Bei 100 und mehr Punkten sollte der Teilnehmer beratend unterstützt werden. deutlicher Einfluss kein Einfluss<br>auf Ergebnis wenig Einfluss<br>auf Ergebnis möglicher Einfluss<br>auf Ergebnis Einfluss auf Ergebnis auf Ergebnis

### <span id="page-8-0"></span>**Die Hauptfragen (bei allen Verfahren unterschiedlich)**

Zunächst sehen Sie ein Beispiel, das Ihnen die Fragenstruktur erklärt. Mit Klick auf «OK» startet die Befragung.

#### Pause und später weiter

Ein Pause-Button ist über die gesamte Zeit verfügbar, über den Sie die Beantwortung unterbrechen können:

![](_page_8_Picture_9.jpeg)

PAUSE Sitzung unterbrechen und zu einem späteren Zeitpunkt fortfahren

Mit Ihrem anfangs vergebenen Passwort können Sie die Beantwortung später fortführen. Nach der Wiedereinwahl gelangen Sie zu dieser Anzeige, in der Sie bestimmen können, wo es weiter geht:

![](_page_8_Picture_12.jpeg)

![](_page_9_Picture_1.jpeg)

Wir empfehlen Ihnen, den untersten fett geschriebenen Eintrag zu klicken, da dies der zuletzt von Ihnen bearbeitete ist und so die Reihenfolge erhalten bleibt.

Sie beantworten die Fragen des Hauptteils, indem Sie einfach die zutreffende Antwort anklicken. Die nächste Frage wird dann direkt angezeigt. Alle Fragen werden Ihnen aus Sicherheitsgründen in zufälliger Reihenfolge gestellt. In einigen Teilbefragungen geben Sie mehrere Antworten auf eine Frage/Aussage. Die jeweils nächste Frage/Aussage wird erst dann geladen, wenn Ihre Antworten vollständig sind.

Sie können bei Bedarf über den «Zurück-Button» bis zu 3 Fragen zurück gehen, wenn Sie z.B. eine Antwort korrigieren oder erneut ansehen möchten.

## <span id="page-9-0"></span>**Die Zusatztests (wenn sie vorhanden sind)**

Wenn Sie den Hauptteil des Fragenkataloges durchlaufen haben, dann entscheidet die Einstellung Ihres Zugangs, wie es weitergeht:

- 1. Sie sind fertig mit der Beantwortung und können den Browser schließen
- 2. Sie haben die Möglichkeit, sich über eine Auswahlseite selbst auszusuchen, welche Zusatztests Sie absolvieren möchten
- 3. Die Zusatztests gehören zum Pflichtteil und werden automatisch geladen

Wir stellen Ihnen hier die möglichen Zusatztests vor. Während der Befragung in den Zusatztests haben Sie die Möglichkeit, über den «Zurück-Button» alle Fragen noch einmal anzusehen und ggf. Ihre Antwort zu korrigieren.

#### Logiktest

Dieser Test prüft Ihr logisches Verständnis, Ihre numerische, figurale sowie verbale Intelligenz ab. Ihnen werden 20 Aufgaben aus den verschiedenen Bereichen gestellt, für die Sie insgesamt 40 Minuten Zeit haben. Die Fragen sind anspruchsvoll und Sie sollten zur Beantwortung Stift und Zettel bereitlegen. In der späteren Beurteilung werden die korrekten Antworten sowie die benötigte Zeit berücksichtigt.

## **PC Test**

Dieser Test ist weniger anspruchsvoll als der Logiktest und fragt rudimentäre Kenntnisse aus dem Bereich PC-Technik und PC-Anwendung ab. Sie haben hier für 25 Fragen je eine Minute pro Frage, also insgesamt 25 Minuten Zeit.

![](_page_10_Picture_1.jpeg)

## **Fremdsprachen Tests**

Sie können hier selbst wählen, auf welche Fremdsprache Sie hier geprüft werden. Es werden hier ausschließlich Grundkenntnisse zu der jeweiligen Sprache abgefragt, sodass das Ergebnis "nur" einen Anhaltspunkt dafür gibt, wie gut Sie die Sprache beherrschen. Es werden Ihnen insgesamt 25 Übersetzungsfragen gestellt. Die Ausgangssprache ist diejenige, die Sie am Anfang der Befragung ausgewählt haben und in der Sie bisher auch beantwortet haben. Die Zeit wird hier pro Frage genommen: Je 15 Sekunden Zeit haben Sie für eine Einzelwortübersetzung und je 45 Sekunden Zeit für die Übersetzung eines Satzes.

## <span id="page-10-0"></span>**Ende der Beantwortung**

Nach Beendigung der Befragung werden die Daten verschlüsselt und auf unseren Server übertragen. Sie können nicht von unbefugten Dritten eingelesen werden, sondern nur über die Auswertungsplattform «Partnerbereich/Backend» oder der entsprechenden Auswertungssoftware «Masterprogramm» in Unterlagen/Gutachten umgewandelt werden.

#### <span id="page-10-1"></span>**Dauer**

Die Befragung dauert etwa 45 – 60 Minuten + Zusatztestdauer (ESK, MSS, Teamanalyse und verwandte Verfahren). Das Managementverfahren dauert etwa 60 – 90 Minuten und das VKP etwa 30 – 45 Minuten.

# <span id="page-10-2"></span>5 Ausfälle, Umstände & Unterbrechungen

## Stromausfall

Sollte bei Ihnen der Strom ausfallen, so können Sie sich sicher sein, dass all Ihre bisher gegebenen Antworten bei uns gespeichert sind. Sie können sich wie in «Hauptfragenteil» beschrieben erneut mit Ihrem Zugang und dem gewählten Passwort anmelden und die Beantwortung dort fortsetzen, wo Sie aufgehört haben.

## Smartphone ohne Strom

Gleiches gilt, wenn Ihr Smartphone-Akku unvorhergesehen leer ist: Wenn Sie später wieder eine Verbindung zum Internet haben, können Sie die Beantwortung nach Ihrer Wiedereinwahl fortsetzen.

![](_page_11_Picture_1.jpeg)

#### Server abgestürzt

Unser Server-Hoster Centron gewährleistet eine Erreichbarkeit von bis zu 99,99% im Jahresmittel. Dennoch kann es in Einzelfällen einmal zu Nichterreichbarkeit des Servers kommen. Sollte dies der Fall sein, so werden wie in den obigen Fällen alle bis hierher gegebenen Antworten gespeichert sein. Sie müssten mit der Wiedereinwahl allerdings bis zur Wiedererreichbarkeit des Servers warten.

#### Internetverbindung unterbrochen

Verfahren Sie wie bei einem Stromausfall

### Internetverbindung schwach

Alle Antworten, die Sie auch bei einer schwachen Internetverbindung geben, werden gespeichert. Es kann allerdings zu größeren Verzögerungen kommen. Wir empfehlen immer eine konstante Internetverbindung zu nutzen. Besonders bei den Zusatztests ist es möglich, dass Zeit abläuft, die Ihnen dann für die eigentliche Beantwortung der Fragen fehlt.

#### **Ausnahme Zusatztests**

Die Ausnahme bilden hier die Zusatztests, da die Zeit weiter abläuft. Sollten Sie während eines Zusatztestes unterbrochen werden, wenden Sie sich an Ihren Arbeitgeber, den Auftraggeber oder direkt an uns. Es kann die Unterbrechung festgestellt, der Zusatztest zurückgestellt und Ihnen ein neuer Versuch gewährleistet werden.

#### **Wichtiges Telefonat**

Sie können die Beantwortung auch absichtlich unterbrechen, weil Sie z.B. angerufen werden oder abgelenkt sind. Verfahren Sie dann wie bei allen anderen Unterbrechungen: Wählen Sie sich wie beim ersten Mal mit Zugang und Ihrem Passwort wieder ein.

#### Passwort vergessen

Sollten Sie Ihr Passwort vergessen haben, nutzen Sie dennoch Ihren Zugangslink/Ihre TAN und klicken Sie anschließend auf den Button «Passwort vergessen»:

![](_page_12_Picture_1.jpeg)

![](_page_12_Picture_94.jpeg)

Ihr Passwort wird Ihnen dann an die von Ihnen eingegebene Mailadresse gesendet. Schauen Sie nach max. 5 Minuten auch im SPAM nach, falls die Mail noch nicht angekommen sein sollte. Wenn Sie keine Mail erhalten haben, wenden Sie sich bitte an Ihren Arbeitgeber, den Auftraggeber oder direkt an uns.

### Fragen falsch verstanden

Lesen Sie sich bitte vor der Beantwortung der Fragen die Anweisungen genau durch. Sie können maximal drei Fragen zurückgehen, jedoch nicht weiter. Wenn Sie tatsächlich ganze Teile des Fragenkatalogs falsch verstanden und beantwortet haben, sollten Sie sich mit Ihrem verantwortlichen Betreuer in Verbindung setzen und die Beantwortung der Fragen gegebenenfalls wiederholen.

#### Teile vergessen zu beantworten

Sollten Sie die Beantwortung von Teilen wie den Zusatztests versäumt haben und die Beantwortung bereits vollendet haben, sollten Sie sich mit Ihrem verantwortlichen Betreuer in Verbindung setzen. Sie können diese Teile einzeln nachholen.

## <span id="page-12-0"></span>**6 Datenschutz**

Die Anbieter verpflichten sich zum verantwortungsvollen Umgang mit den Ihnen überlassenen persönlichen Daten. Personenbezogene Daten werden unter Beachtung der geltenden nationalen und europäischen Datenschutzvorschriften erhoben, verarbeitet und genutzt.

Die Daten sind verschlüsselt. Die Auswertung ist lediglich durch lizenzierte Anwender und durch Einsatz spezieller Auswertungssoftware (DNLA – Backend / – Masterprogramm) möglich. Diese Software steht nur lizenzierten DNLA - Anwendern zur

![](_page_13_Picture_1.jpeg)

Verfügung und kann von diesen nur über die DNLA GmbH, Emsdetten bezogen werden. Das DNLA – Backend & das DNLA – Masterprogramm sind durch verschiedene Berechtigungsstufen und Zugangscodes vor Missbrauch durch Unbefugte geschützt.

Bei der Auswertung der Antworten des Teilnehmers sind die einzelnen Antworten nicht sichtbar. Eingesehen werden kann lediglich das Gesamtergebnis – und auch dies nur von den für DNLA zuständigen Fachkräften, die Zugang zum Masterprogramm und zu den Gutachten haben.

Der Teilnehmer kann jederzeit verlangen, dass erhobene Daten gelöscht oder anonymisiert werden.

## <span id="page-13-0"></span>**7 Kontaktadresse**

Dann wenden Sie sich gerne an die DNLA GmbH Münsterstraße 11 48282 Emsdetten  $+49$  2572 94 68 96 - 0

www.dnla.de info@dnla.de

# <span id="page-13-1"></span>8 Glossar

#### Cookies

Ein **Cookie** (['kʊki]; englisch "Keks") ist eine Textinformation, die im Browser auf dem Computer des Betrachters jeweils zu einer besuchten Website (Webserver, Server) gespeichert werden kann. Der Cookie wird entweder vom Webserver an den Browser gesendet oder im Browser von einem Skript (JavaScript) erzeugt. Der Webserver kann bei späteren, erneuten Besuchen dieser Seite diese Cookie-Information direkt vom Server aus auslesen oder über ein Skript der Website die Cookie-Information an den Server übertragen. Aufgabe dieser Cookies ist beispielsweise die Identifizierung des Surfers (Session ID), das Abspeichern eines Logins bei einer Internetanwendung wie Wikipedia, Facebook usw. oder das Abspeichern eines Warenkorbs bei einem Online-Händler. Wir verwenden Cookies, um die Eingaben der Teilnehmer zu speichern.<sup>1</sup>

![](_page_14_Picture_1.jpeg)

### **JavaScript**

JavaScript (kurz JS) ist eine [Skriptsprache,](https://de.wikipedia.org/wiki/Skriptsprache) die ursprünglich 1995 von [Netscape](https://de.wikipedia.org/wiki/Netscape_Communications) für [dynamisches HTML](https://de.wikipedia.org/wiki/Dynamisches_HTML) in [Webbrowsern](https://de.wikipedia.org/wiki/Webbrowser) entwickelt wurde, um Benutzerinteraktionen auszuwerten, Inhalte zu verändern, nachzuladen oder zu generieren und so die Möglichkeiten von [HTML](https://de.wikipedia.org/wiki/Hypertext_Markup_Language) und [CSS](https://de.wikipedia.org/wiki/Cascading_Style_Sheets) zu erweitern. Heute findet JavaScript auch außerhalb von Browsern Anwendung, so etwa auf Servern und in Microcontrollern. Der heutige Name der ursprünglich LiveScript genannten Sprache entstand 1996 aus einer Kooperation von Netscape mit [Sun Microsystems.](https://de.wikipedia.org/wiki/Sun_Microsystems) Deren [Java-Applets,](https://de.wikipedia.org/wiki/Java-Applet) erstellt mit der gleichfalls 1995 veröffentlichten Programmiersprache [Java,](https://de.wikipedia.org/wiki/Java_(Programmiersprache)) wurden mithilfe von LiveScript in den [Netscape Navigator](https://de.wikipedia.org/wiki/Netscape_Navigator) integriert. Um die Popularität von Java zu nutzen, wurde LiveScript in JavaScript umbenannt, obwohl sich die beiden Sprachen stark voneinander unterscheiden. Der als ECMAScript [\(ECMA](https://de.wikipedia.org/wiki/Ecma_International) 262) standardisierte Sprachkern von JavaScript beschreibt eine [dynamisch typisierte,](https://de.wikipedia.org/wiki/Dynamische_Typisierung) [objektorientierte,](https://de.wikipedia.org/wiki/Objektorientierte_Programmierung) aber [klassenlose](https://de.wikipedia.org/wiki/Klasse_(Objektorientierung)) Skriptsprache. Sie wird allen objektorientierten [Programmierparadigmen](https://de.wikipedia.org/wiki/Programmierparadigma) unter anderem auf der Basis von [Prototypen](https://de.wikipedia.org/wiki/Prototypenbasierte_Programmierung) gerecht, deren [Deklaration](https://de.wikipedia.org/wiki/Deklaration_(Programmierung)) ab ECMAScript 6 mit einer Syntax ermöglicht wird, wie sie ähnlich auch bei klassenbasierten Programmiersprachen üblich ist. In JavaScript lässt sich je nach Bedarf [objektorientiert,](https://de.wikipedia.org/wiki/Objektorientierte_Programmierung) [prozedural](https://de.wikipedia.org/wiki/Prozedurale_Programmierung) oder [funktional](https://de.wikipedia.org/wiki/Funktionale_Programmierung) programmieren.<sup>2</sup>

#### **SPAM**

Als Spam [\[spæm\]](https://de.wikipedia.org/wiki/Liste_der_IPA-Zeichen) oder Junk [\(englisch](https://de.wikipedia.org/wiki/Englische_Sprache) für ,Müll') werden unerwünschte, in der Regel auf elektronischem Weg übertragene massenhafte Nachrichten (Informationen) bezeichnet, die dem Empfänger unverlangt zugestellt werden, ihn oft belästigen und auch häufig [werbenden Inhalt](https://de.wikipedia.org/wiki/Unerw%C3%BCnschte_Werbung) enthalten. Dieser Vorgang wird Spamming oder Spammen genannt, der Verursacher Spammer. 3

Quellen:

- 1<https://de.wikipedia.org/wiki/HTTP-Cookie>
- 2<https://de.wikipedia.org/wiki/JavaScript>
- 3<https://de.wikipedia.org/wiki/Spam>